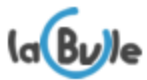

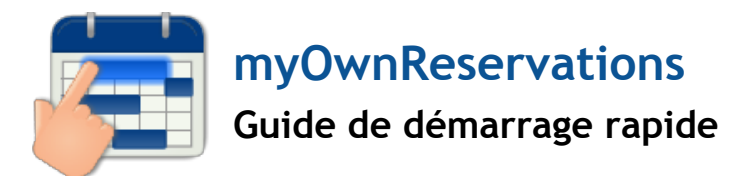

## **Pré-requis**

Pour fonctionner correctement certains fichiers doivent être copiés dans le répertoire « override » de Prestashop. Pour cela il faut ajouter les droits en écriture pour « tout le monde » sur ce dossier avec votre client FTP ou en tapant la commande suivante depuis le répertoire Prestashop en SSH : "chmod 777 -r override".

# **Installation du module**

#### 1) Envoi du module

- **via un client FTP** : Décompressez le module et déposez le dossier « myOwnReservations » dans le dossier /modules/ du dossier Pretashop sur votre serveur web.
- **via la gestion des modules en back-office** : Sélectionnez juste le fichier .zip qui a été mis à votre disposition.
- 2) Cliquez ensuite simplement sur le bouton Installer depuis la liste des modules.

3) Indiquez la clé de licence du module (sinon le module n'agira pas sur le front-office), vous l'obtiendrez depuis votre compte sur labulle.net en indiquant votre nom de domaine.

### **Configuration des réservations**

#### 1) Règles de réservation du module

Indiquez vos règles de réservation depuis la configuration du module dans le premier onglet :

- La catégorie des produit qui sont en réservation : cela permet au module de savoir sur quels produits il faut *demander des dates de réservation au client*
- Le type et la durée du planning de réservation : cela permet au module de savoir quel type de sélection doit *faire le client et comment sera présenté le planning*
- **L'unité de durée** : *cela permet au module de savoir comment calculer le prix des réservations et comment encadrer les durées de réservation.*

### 2) Configurez vos produits

Le module utilise les informations sur les produits de la catégorie pour fonctionner :

- **Le prix de vos produits** : celui-ci est relatif à l'unité de durée que vous avez choisie précédemment. Exemple : pour une durée en jours le tarif de la réservation est le prix du produit multiplié par le nombre de jours.
- **La quantité de produits** : celle-ci permet au module de savoir combien de réservation sont possible en même temps. Information : Le module maintient le stock de vos produits au même niveau à chaque commande.

Voilà la configuration minimum est établie, vous pouvez maintenant affinez la configuration :

En créant des règles de prix ou indiquant des périodes de disponibilité depuis les autres onglets. Pour vous aider utiliser le bouton "Aide" en haut à droite de la configuration cela affichera des informations précieuses pour la compréhension des différentes options.

Vous pourrez ensuite administrer les réservations depuis le menu : Commandes > Réservations

Si vous avez des questions contactez-nous à  $info@$  abulle.net *N'oubliez pas d'indiquer votre version de Prestashop et du module*